### Gerir produtos na sua Encomenda do Programa de Recompensas por Lealdade (LRP)

Saiba como pesquisar, adicionar e remover produtos da sua Encomenda Mensal do Programa de Recompensas por Lealdade (LRP)

Pode fazê-lo de duas formas.

- 1. Diretamente a partir da sua Encomenda do Programa de Recompensas por Lealdade
- 2. Adicionando produtos ao seu carrinho

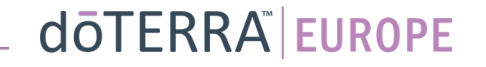

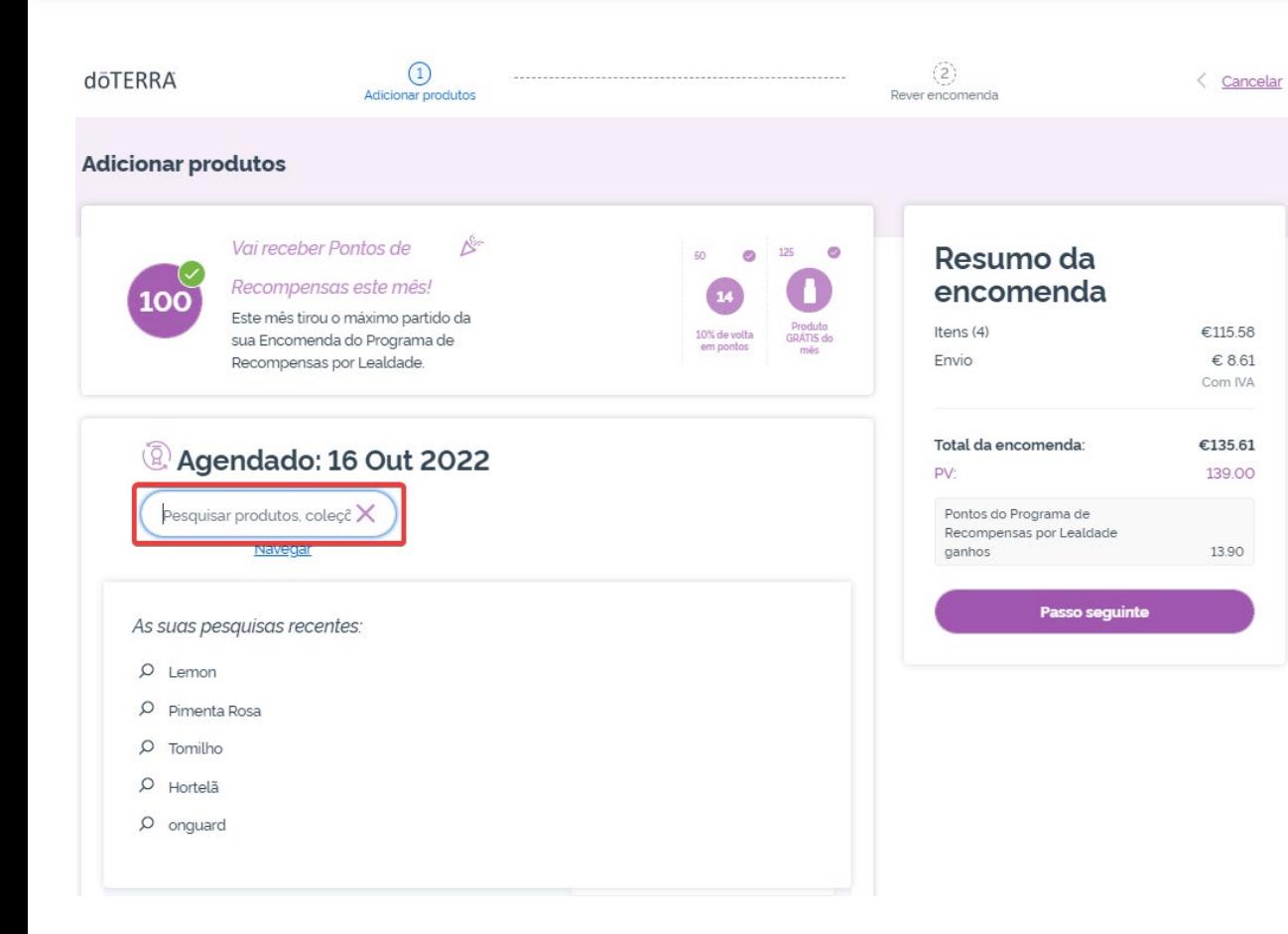

## Pode adicionar produtos introduzindo o nome do produto na **barra de pesquisa**.

# $\mathbb{R}^n \times \mathbb{R}^n$

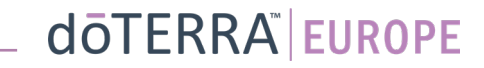

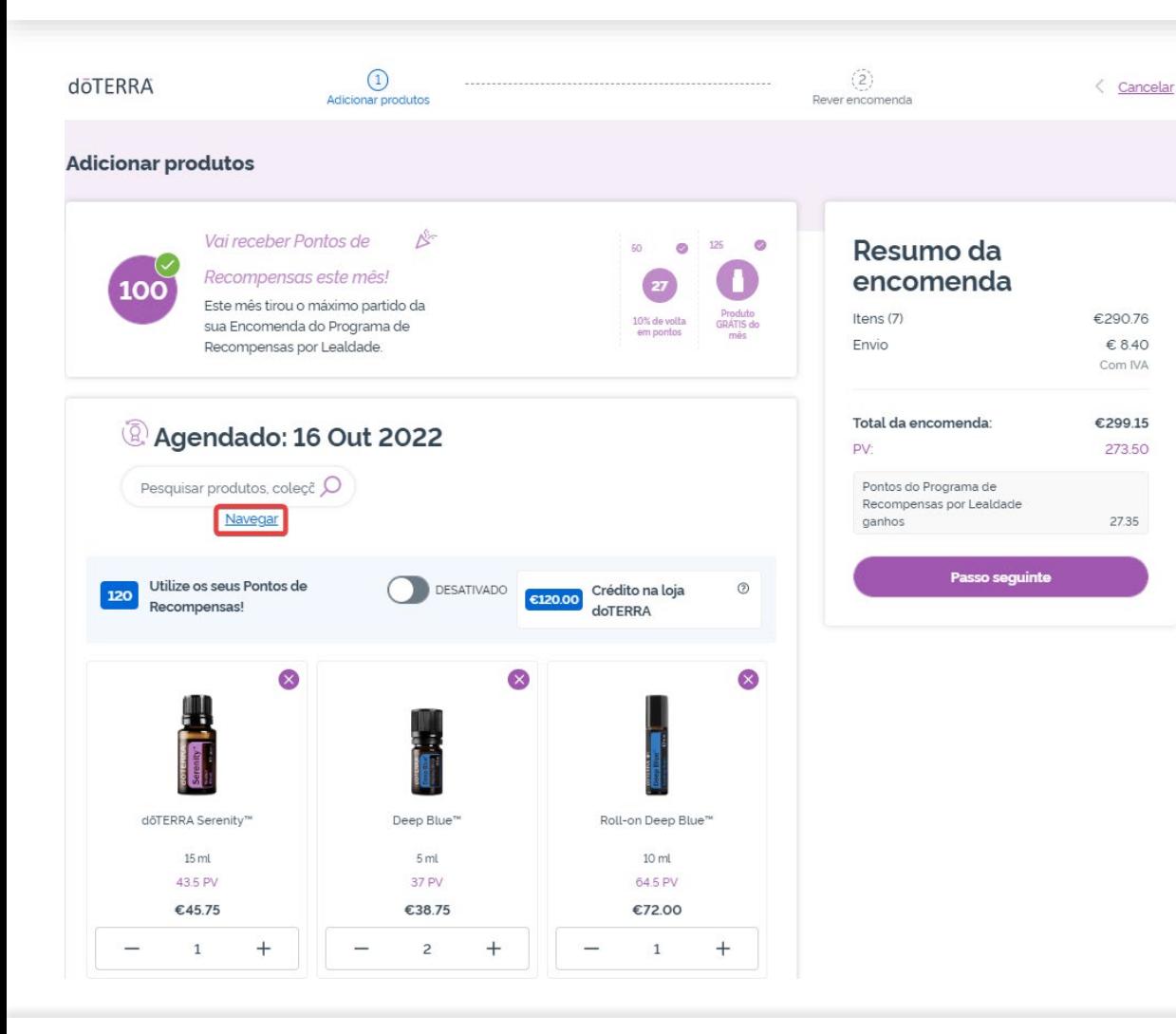

Ou, para pesquisar todos os produtos da doTERRA Europe, basta clicar em "**Navegar**"

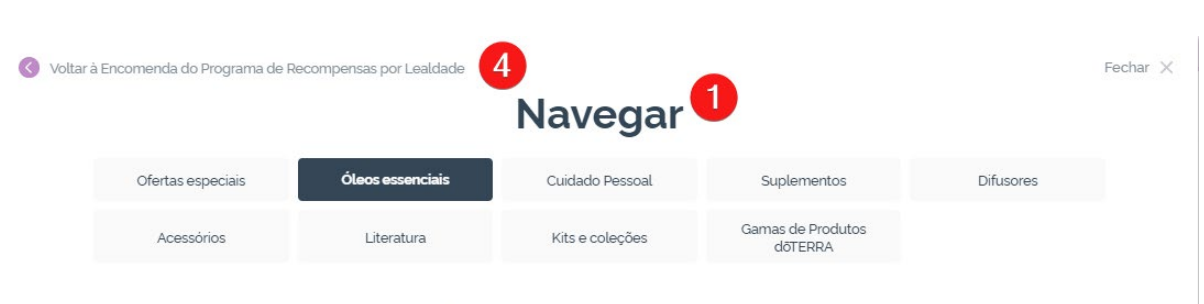

#### Óleos essenciais

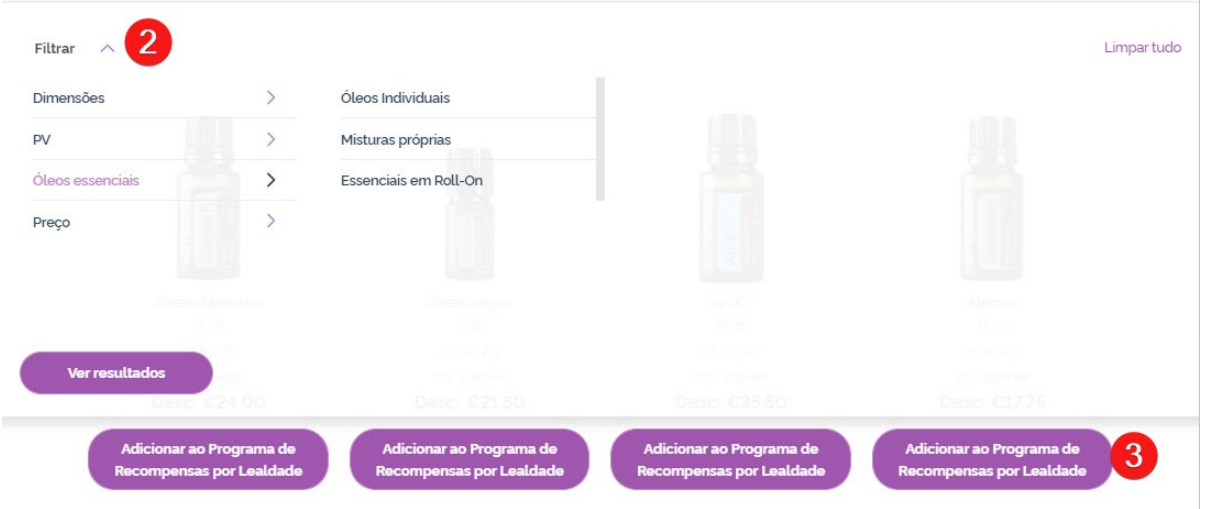

1) Quando **pesquisar produtos**, pode filtrar por categoria de produto (por ex., óleos essenciais, cuidados pessoais).

2) Ordenar o produto por subcategoria utilizando a opção de filtro.

3) Adicionar os produtos desejados clicando em "Adicionar ao Programa de Recompensas por Lealdade"

4) Após concluir a adição de produtos, clique em "Voltar à Encomenda do programa de recompensas por lealdade".

Para remover um produto, clique produtos utilizando os ícones "-/+". no "x". Pode ajustar a quantidade de

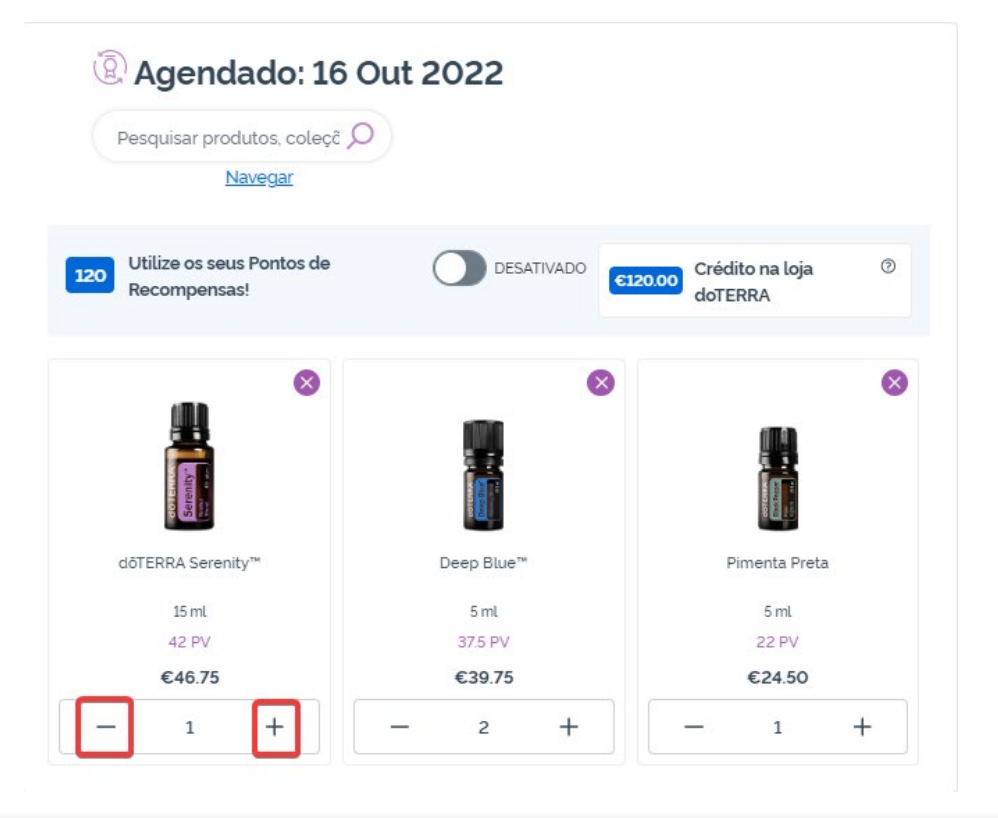

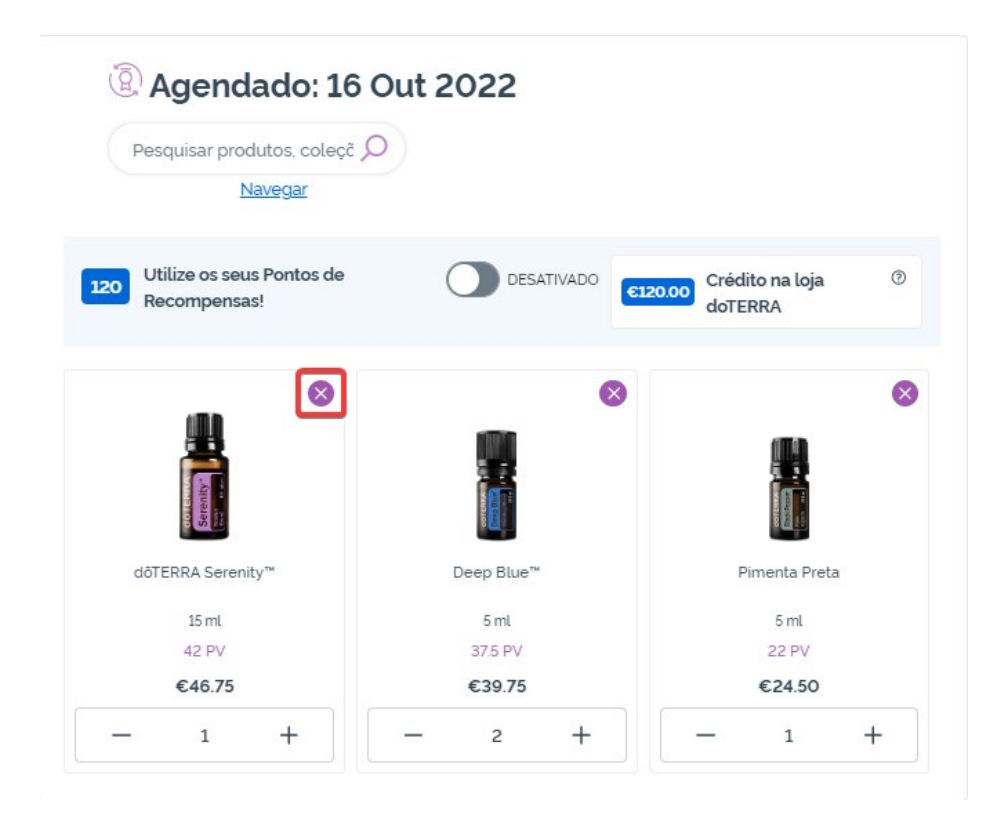

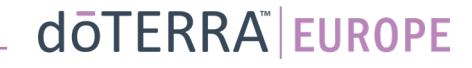

Quando tiver finalizado os artigos da sua Encomenda Mensal do Programa de Recompensas por Lealdade (LRP), navegue para Próximo passo e escolha entre "Processar agora" ou guardar as alterações, optando por processar na data de processamento programada.

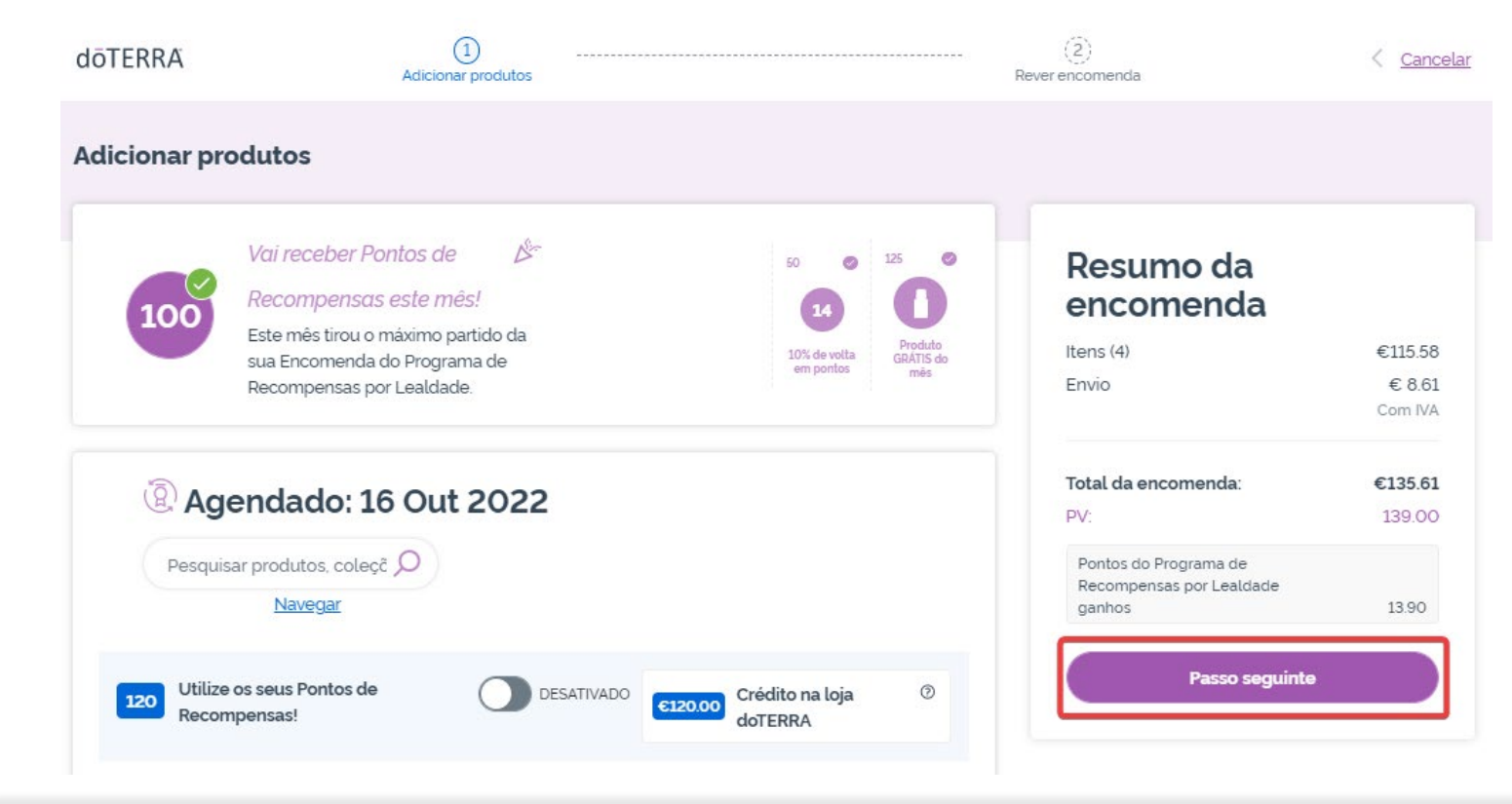

#### Resumo da encomenda

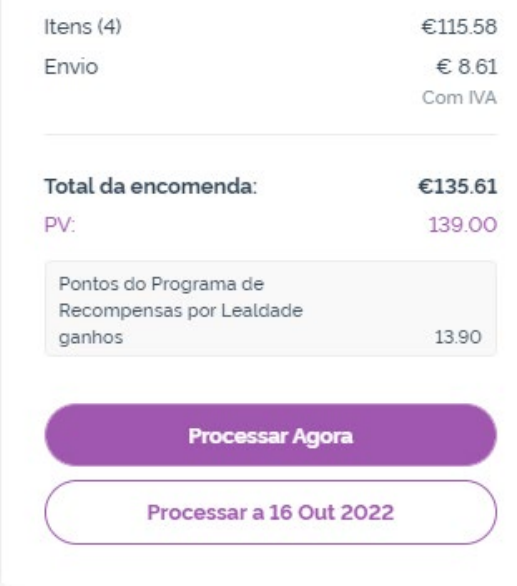

Adicione os produtos que gostaria de adicionar à sua Encomenda Mensal do Programa de Recompensas por Lealdade (LRP) ao seu carrinho.

Pode fazê-lo de duas formas.

- 1. Use a função de **pesquisa**
- **2. Navegue** pelas categorias de produtos

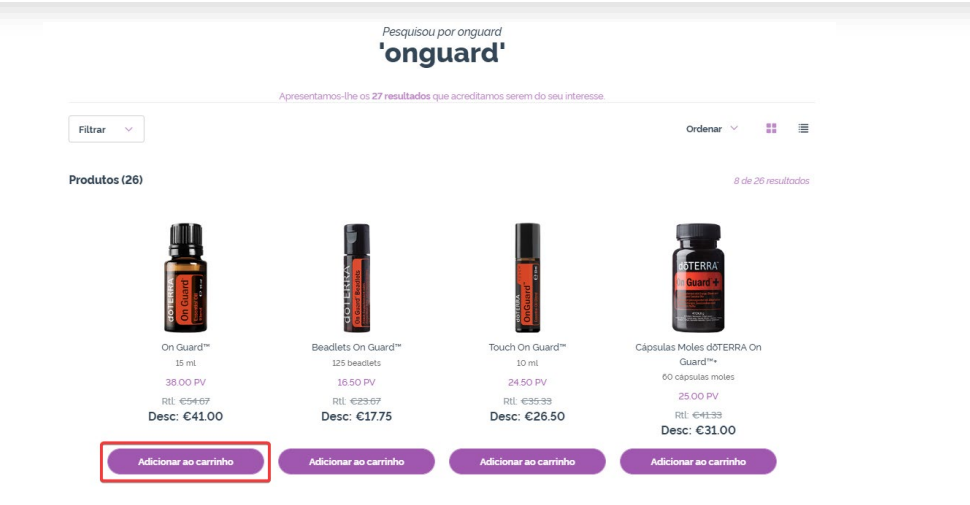

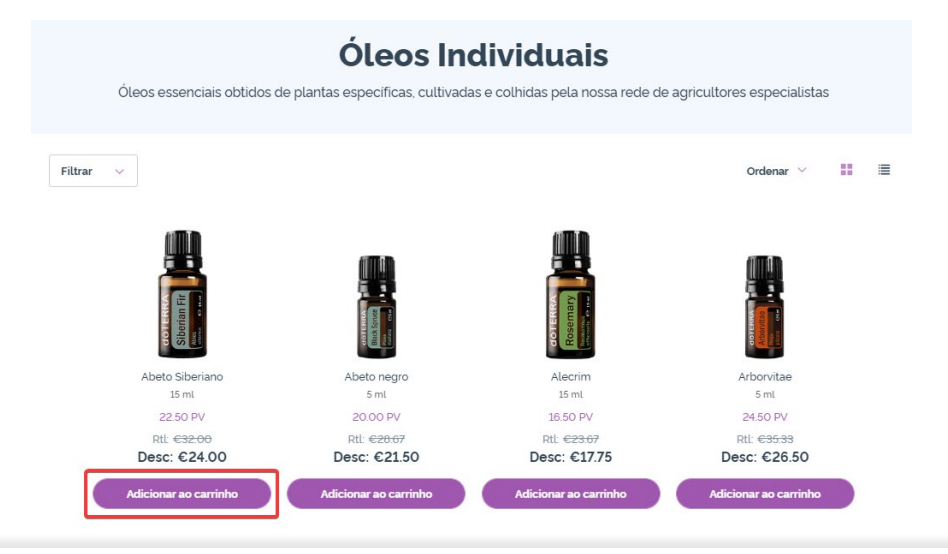

Quando tiver adicionado todos os produtos desejados ao seu carrinho, aceda ao mesmo passando com cursor do rato sobre o ícone no canto superior direito da página e clique em "Ver carrinho".

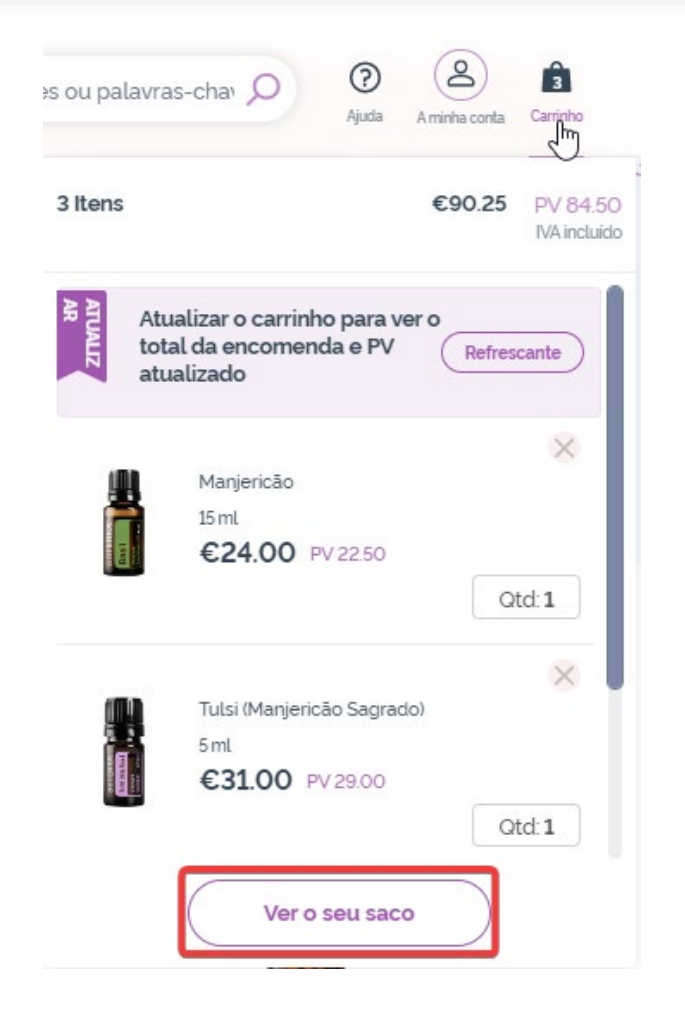

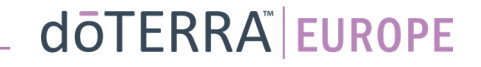

Quando estiver no carrinho, clique no botão roxo "Adicionar", na secção "A Minha Lealdade".

 $\mathcal{L} = \{1,2,3\}$ 

#### Resumo da encomenda

Itens  $(3)$ €8825 Total da encomenda: €88.25 PV: 84.50 Pontos do Programa de Recompensas por Lealdade ganhos 8.45

Continuar para o Pagamento

#### (8) A Minha Lealdade

Já tem uma Encomenda Mensal do Programa de Recompensas por Lealdade. Adicione ou substitua os artigos na sua Encomenda do Programa de Recompensas por Lealdade pelos artigos que tem no carrinho. Saiba mais sobre o Programa de Recompensas por Lealdade

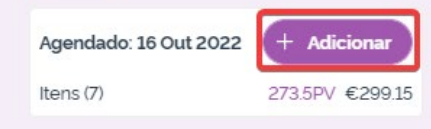

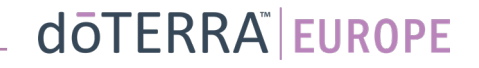

Na janela pop-up, poderá escolher entre "Adicionar" ou "Substituir".

- **Adicionar:** esta opção adiciona os artigos no seu carrinho à sua Encomenda Mensal do Programa de Recompensas por Lealdade (LRP)
- **Substituir:** esta opção elimina todos os artigos que estão atualmente na sua Encomenda Mensal do Programa de Recompensas por Lealdade (LRP) e substitui-os pelos artigos que estão no carrinho.

#### Deseja efetuar alterações à sua Encomenda Mensal do Programa de Recompensas por Lealdade?

Selecione se prefere adicionar os artigos do carrinho à sua Encomenda Mensal do Programa de Recompensas por Lealdade ou se prefere substituir os artigos existentes na sua Encomenda Mensal do Programa de Recompensas por Lealdade pelos artigos do carrinho.

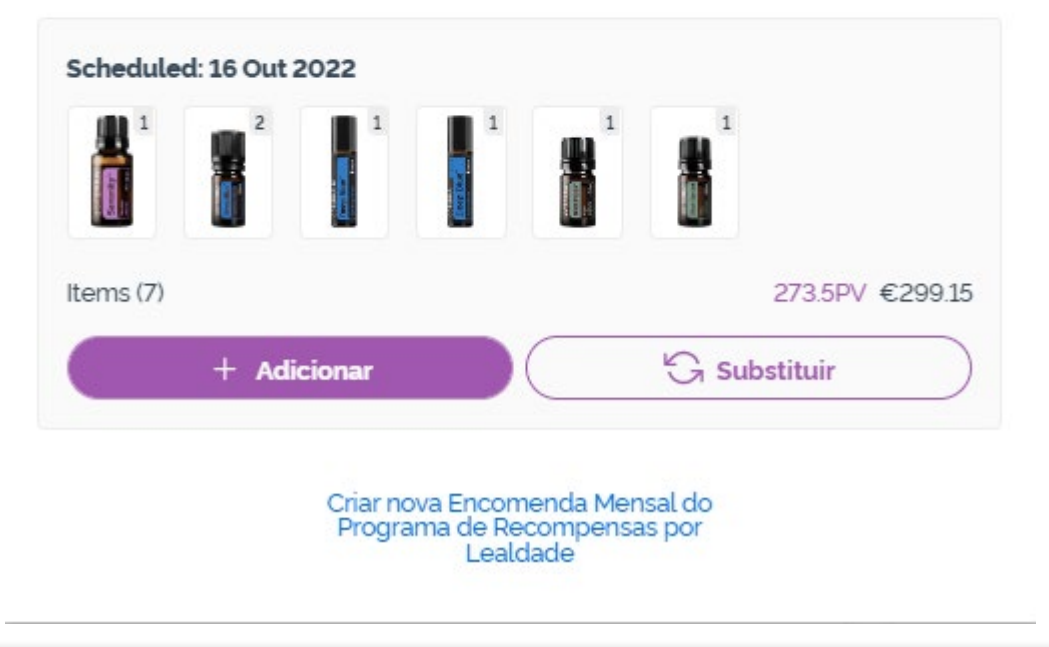

 $\times$ 

Não se esqueça de guardar as suas alterações.

Quando tiver finalizado os artigos da sua Encomenda Mensal do Programa de Recompensas por Lealdade (LRP), navegue para Próximo passo e escolha entre "Processar agora" ou guardar as alterações, optando por processar na data de processamento programada.

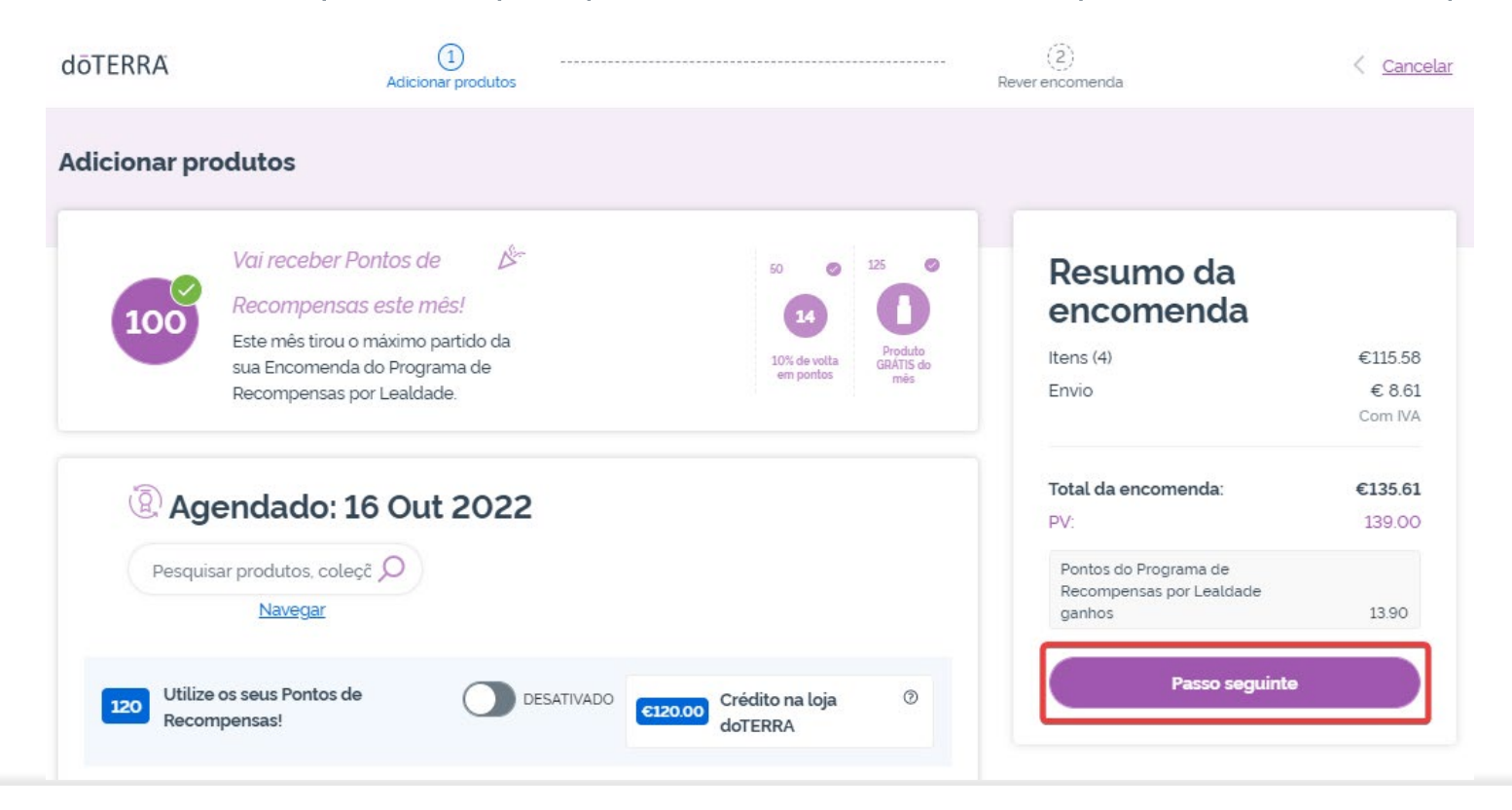

Resumo da encomenda €115.58 Itens $(4)$ Envio € 8.61 Com IVA Total da encomenda: €135.61 PV: 139.00 Pontos do Programa de Recompensas por Lealdade ganhos 13.90 Processar Agora Processar a 16 Out 2022